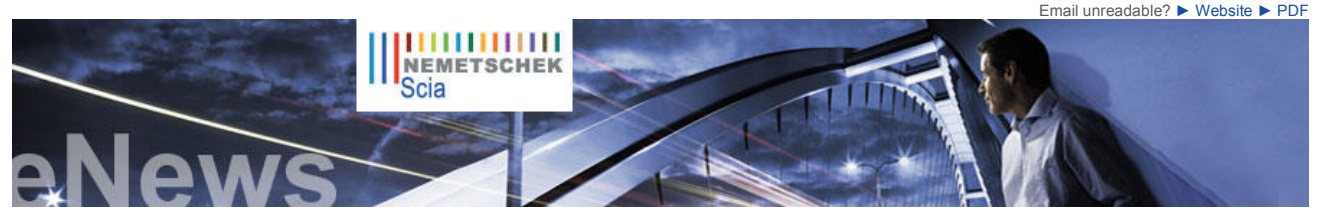

**Latest News & Events**

► Nemetschek Scia invites you to the **Scia Engineer 2011 Release Days:**

**•** 4 Oct. 2011 in Paris (F) **•** 5 Oct. 2011 in Lyon (F) **•** 25 Oct. 2011 in Chexbres (CH) **Discover the new and improved functionalities of Scia Engineer!**

- ► **Invitation**: Free Solibri Model Checker 7 Event - 4 Oct. 2011 - Nieuwegein - Utrecht (NL). **Discover** the tool for ready-made **BIM implementation**!
- ► **New Breakfast Sessions: "Document - GA Drawings" •** 17 Oct. in Ghent & Herentals (B) **•** 18 Oct. in Namur (B) **•** 20 Oct. in Breda & Arnhem (NL)
- ► **Nemetschek Scia** will be present at the National Staalbouwdag 2011 (NL): 06/10/2011
- ► Visit our Webshop and take advantage of our **special offers**!
- ► All you need to know on the Eurocodes. Visit www.eurocodes-online.com
- ► Join our new IQ Platform and contribute to the **future evolution** of **Scia Engineer!**
- ► Are you a **student or professor**? Download Scia Engineer for free...

**Software Updates**

- ► Customers can download the **latest service packs** from our secured download section.
- **Scia Engineer 2011.0.341**
- **Scia Steel 2011 Allplan 2011.1 HF3**
- **Allplan Precast 2010.1-2**
- ► Get an automatic notify through RSS when a **new Scia Engineer Service Pack** is available.

**Training & Support**

► **Free** interactive eLearning.

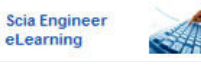

► Group trainings for **Scia Engineer**, **M Series**, **Allplan**… Consult our training agenda and register online…

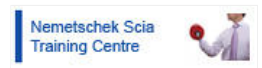

- ► Interested in an individual customized training at your offices? Please contact Mrs. K. Verhille.
- ► Any questions? Put it on the **Scia Forum**! Register...

**Software Gallery**

► **Office van den Berg Beton bv** - Raalte (the Netherlands) Thanks to van den Berg Beton bv.

NL FR EN DE CZ Home | Company | Solutions | References & Markets | News & Press | Support & Downloads | Contact

**October 2011**

Welcome to the October 2011 issue of the Nemetschek Scia eNews. Scia provides you not only with information through this monthly eNews and the website but also invites you to follow us on Twitter**,** LinkedIn**,** Facebook**,** and YouTube for even more Scia news... This month we present you the following topics:

- 
- 
- Efficient data transfer between Scia and Tekla<br>● International growth for Nemetschek Scia<br>● User Contest 2011 Winner of Category 4: Movares with Fly-Over Kerensheide<br>● Tips & Tricks Allplan: New method to create a .lp

### **Efficient data transfer between Scia and Tekla The perfect combination for design and fabrication of steel constructions!**

In the recent past, Scia has taken important steps forward with regard to the data exchange of its analysis software Scia Engineer (rel. 2011) and fabrication software Scia Steel (rel. 2011) with Tekla Structures r16.

The bottleneck in many steel construction companies concerns the detailing as part of the work preparation. In order to increase productivity and quality of this detailing process, Scia offers two strong solutions:

• **Data transfer between Scia Engineer and Tekla Structures** (structural model); many designers are<br>Scia Engineer users and it is now possible to export their model data into a Tekla file. Moreover, Scia has<br>come on the ma import and export as well as prepare engineering drawings and visualisations in an economical way.

**• Data transfer from Tekla Structures to Scia Steel** for production management. From a 3D Tekla model, items such as phases, numbering, weldings … are imported through the<br>TeklaCIMTransferManager. Prior to realising the fabrication with Scia Steel, it is possible to obtain a 3D<br>visualisation via the TIM module (Techn

**Steel constructors looking to improve efficiency are hereby invited to evaluate this Scia-Tekla data exchange evolution!** 

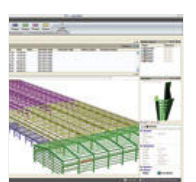

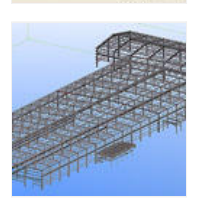

 $\bullet$  top

# **International growth for Nemetschek Scia**

Outside Europe, Scia operates in **North-America** and **Brasil** through its own Nemetschek subsidiaries. Also in the **Middle-East** (Dubai) Scia has its own office. From there on, Scia is active in neighbouring countries; e.g. specifically for **Saudi-Arabia** the company signed a<br>cooperation agreement with the company MAAK. MAAK, besides being a software distri at young professionals. This centre is created in response to the localization efforts by the government, aiming to employ more Saudis in technology companies.

Further east, more specifically in Asia, Scia starts working with BasisSoft in **South-Korea** (Seoul) and with TwoPlusSoftware in<br>**Thailand (**Bangkok). Both countries have a young population and a strong growth potential, p Voghera/Northern **Italy**.

**POSTA** 

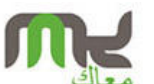

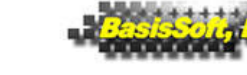

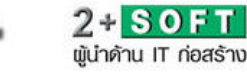

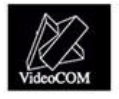

**Movares** 

 $\bullet$  top

# **User Contest 2011 - Winner of Category 4: Movares with Fly-Over Kerensheide**

### **About Movares**

Movares is an engineering consultancy providing solutions in the fields of mobility, infrastructure, building and spatial planning. With some 1.400 members in their professional staff, Movares operates throughout Europe. From the initial studies and the earliest planning phases to the design and execution of projects and on through to management and maintenance, Movares is 'Giving shape to mobility'.

About the project<br>This project is the winner of Category 4: Industrialized Planning of the Nemetschek Engineering User Contest<br>2011, it concerns a new fly-over at the 'Kerensheide' junction. The fly-over has a length of ap There are 11 sections which span up to 57,2 m.

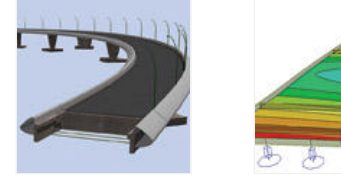

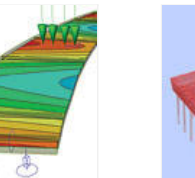

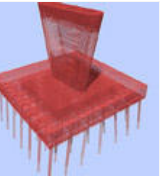

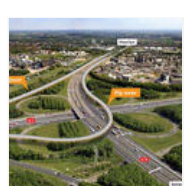

During the design process of the fly-over, the **BIM concept** was applied to gain savings in costs and time in the building phase. This<br>implementation consisted of the engineer, contractor and rebar company coming together process, all based on one 3D Allplan model.

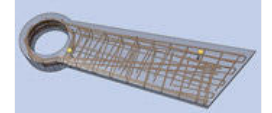

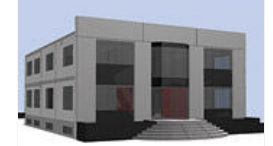

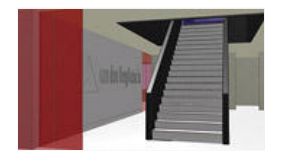

**Free Tryouts**

► Via our webshop we offer the following **Free Try-outs**...

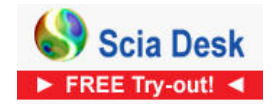

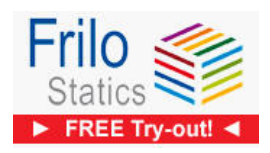

**Follow us: C in f Tube** 

The fly-over was modelled with **Allplan** using plain solids for the abutments, foundations and columns. The deck was modelled using a Bridge/Civil Engineering object. For the creation of the template rebar drawings (BIM) the rebars were modelled for one foundation block and pillar.

During the detailed design phase **Scia Engineer** was used for determining the force distribution of the deck construction, the<br>abutments, the pillars, foundation blocks and piles. In the building phase Scia Engineer was us

Because of the integrated approach from preliminary design to building design, the integration between Allplan, Scia Engineer and<br>prestressing software as well as close cooperation between engineering consultancy, contract costs and time have been achieved.

► Play Movie ► Download pdf: 'Fly-Over Kerensheide"

 $\bullet$  top

### **Tips & Tricks Allplan New method to create a .lpr file for the "Bridge/Civil Engineering Component Modeller"**

To be able to use a **profile section or vertical alignment in the "Bridge/Civil Engineering Component Modeller" of Allplan, you<br>need a .l<b>pr** file. This .lpr can be created automatically using a digital terrain model, but file in a .lpr file, it is necessary to use Excel 2007 (or higher). Because this procedure depends on the version and settings of Excel, Scia has developed a **new tool**: **Create LPR**.

With this tool, the coordinate file is converted at one go into a .lpr file that can be used directly in the "Bridge/Civil Engineering Component Modeller".

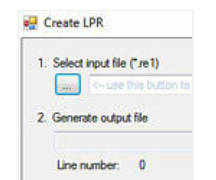

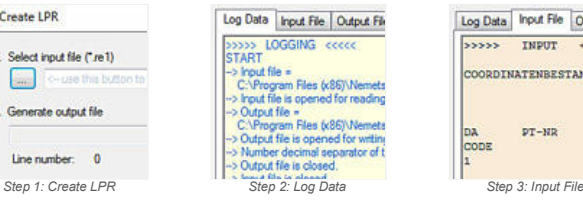

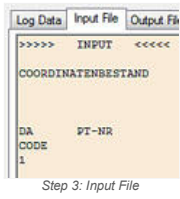

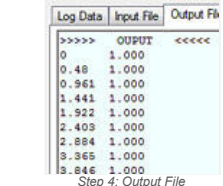

### **1. "Select input file (\*.re1)":**

∙ click on […] to choose a coordinate file (.re1): the default Allplan I\_O-folder will be opened<br>• select the coordinate file (it is also possible to convert multiple .re1 files simultaneously: drag-and-drop a selection o field)

## **2. "Generate output file":**

The coordinate file will be converted automatically into a .lpr file (the .lpr file is created in the same folder as the .re1 source file).

In the bottom part, there are three tabs with additional information:

**• Log Data**: overview of the actions executed by the program

**• Input File**: the content of the coordinate source file **• Output File**: the content of the created .lpr file

On our website in the FAQ section you can find the full procedure in the step-by-step: creating horizontal and vertical alignment, for use<br>in the "Bridge/Civil Engineering Component Modeller".  $\bullet$  top

If you are not yet receiving the monthly Nemetschek Scia eNews, you can subscribe here ...

Nemetschek Scia nv - Industrieweg 1007 B-3540 Herk-de-Stad - Tel: +32 13 55 17 75 - Fax: +32 13 55 41 75 **Nemetschek Scia - Copyright © 2011 -** info@scia-online.com